## **Inhaltsverzeichnis**

# **Teststellungen OE5**

## Inhaltsverzeichnis

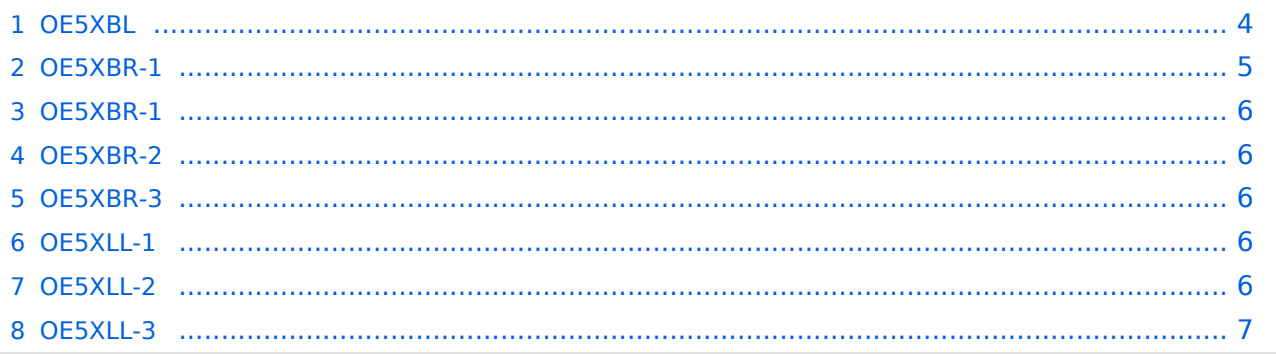

#### <span id="page-3-0"></span>**OE5XBL**

OE5XBL ist auf 2404MHz in horizontaler Polarisation QRV. In

## **HAMNET Zugangsdokumentation Bullet M2-HP**

Datum: 16. Oktober 2011

Anleitung Bullet.odt

 $16.10.11$ <br> $1/17$ 

wird die Konfiguration von einem Ubuqiti Bullet M2-HP für OE5XBL beschrieben.

# **BlueSpice4**

#### <span id="page-5-0"></span>**OE5XBR-1**

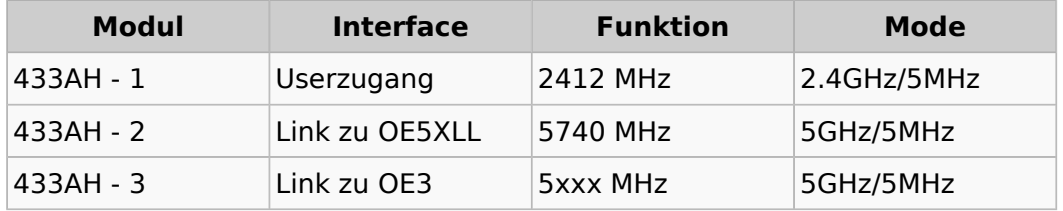

#### <span id="page-5-1"></span>**OE5XBR-1**

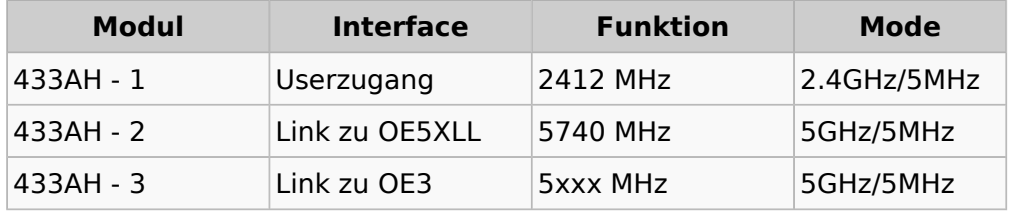

#### <span id="page-5-2"></span>**OE5XBR-2**

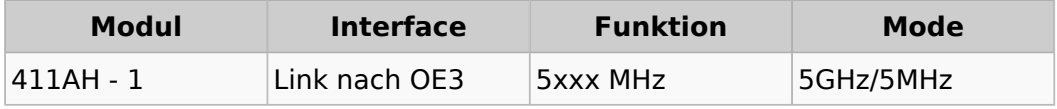

#### <span id="page-5-3"></span>**OE5XBR-3**

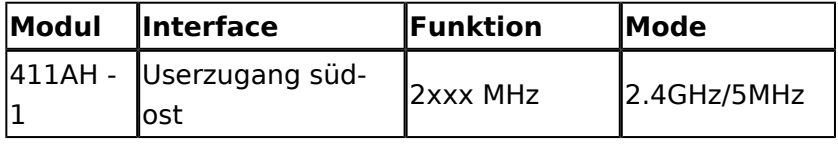

### <span id="page-5-4"></span>**OE5XLL-1**

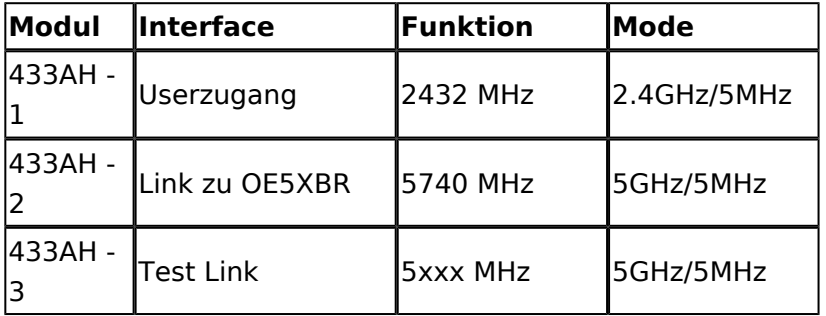

#### <span id="page-5-5"></span>**OE5XLL-2**

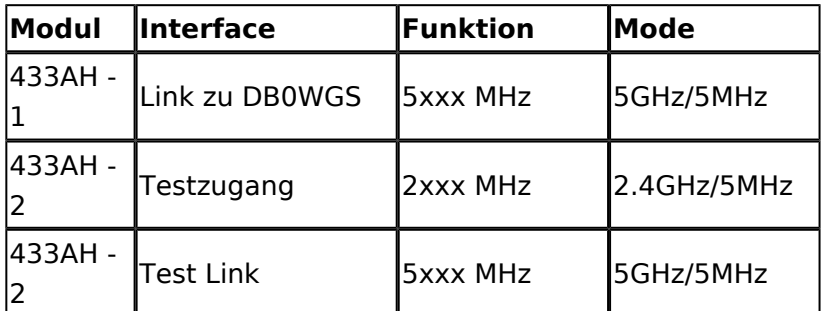

#### <span id="page-6-0"></span>**OE5XLL-3**

ufb.

2009-0217 **Kamera am OE5XBR**

die Stadt Linz.

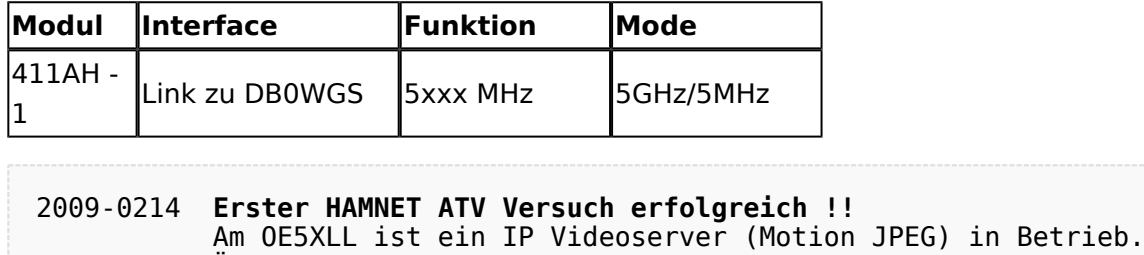

über ein MS-Browser plugin betrachten.

Über den Userzugang am OE5XLL bez. OE5XBR kann man das Video

Das ist sicher nicht die endgültige Lösung, aber es funktioniert

Am OE5XBR wurde ebenfalls eine Kamera montiert. Diese "schaut" über

einer Kamera in der Warte (mit Blick aus dem Fenster)

Ausgabe: 29.04.2024 Dieses Dokument wurde erzeugt mit BlueSpice Seite 7 von 7